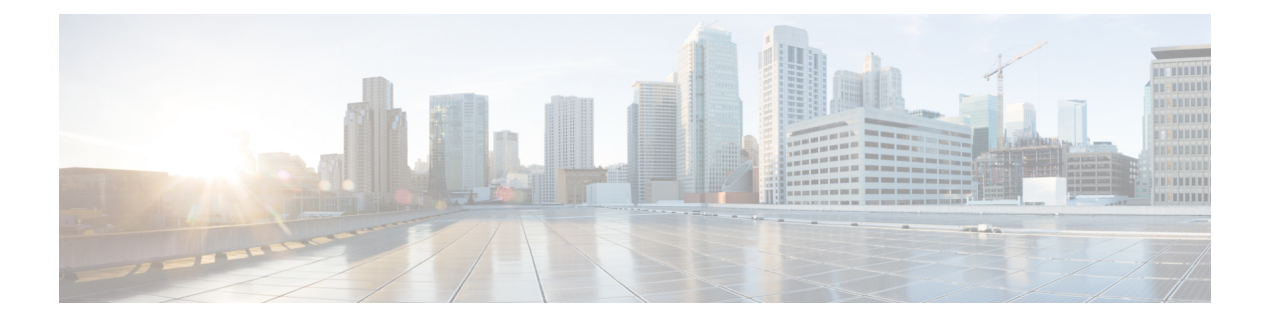

## **H Commands**

- [hardware](#page-1-0) multicast hw-hash, on page 2
- [high-performance](#page-2-0) host-netio (virtual Ethernet interface), on page 3

## <span id="page-1-0"></span>**hardware multicast hw-hash**

To use hardware hashing for multicast traffic on an EtherChannel interface, use the **hardware multicast hw-hash** command. To restore the defaults, use the **no** form of this command.

**hardware multicast hw-hash no hardware multicast hw-hash**

**Syntax Description** This command has no arguments or keywords.

**Command Default** The software selection method is used for multicast traffic.

**Command Modes** Interface configuration mode

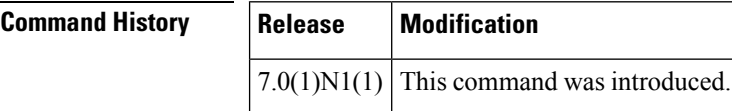

**Usage Guidelines** By default, ingress multicast traffic on any port in the switch selects a particular EtherChannel member to egress the traffic. To reduce potential issues with the bandwidth and to provide effective load balancing of the ingress multicast traffic, hardware hashing is used for multicast traffic.

**Note** Hardware hashing is not available on a Cisco Nexus 2000 Series Fabric Extender HIF port (downlink port).

**Examples** This example shows how to set the hardware hashing for multicast traffic on an EtherChannel interface:

```
switch(config)# interface port-channel 21
switch(config-if)# hardware multicast hw-hash
switch(config-if)#
```
This example shows how to restore the default software selection method for multicast traffic on an EtherChannel interface:

```
switch(config)# interface port-channel 21
switch(config-if)# hardware multicast hw-hash
switch(config-if)# no hardware multicast hw-hash
switch(config-if)#
```
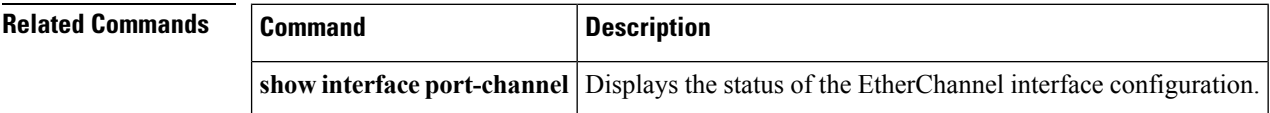

## <span id="page-2-0"></span>**high-performance host-netio (virtual Ethernet interface)**

To turn on high performance on the host, use the **high-performance host-netio** command. To disable high performance, use the **no** form of this command.

show running-config interface Displays the running configuration information for an interface.

**high-performance host-netio no high-performance host-netio**

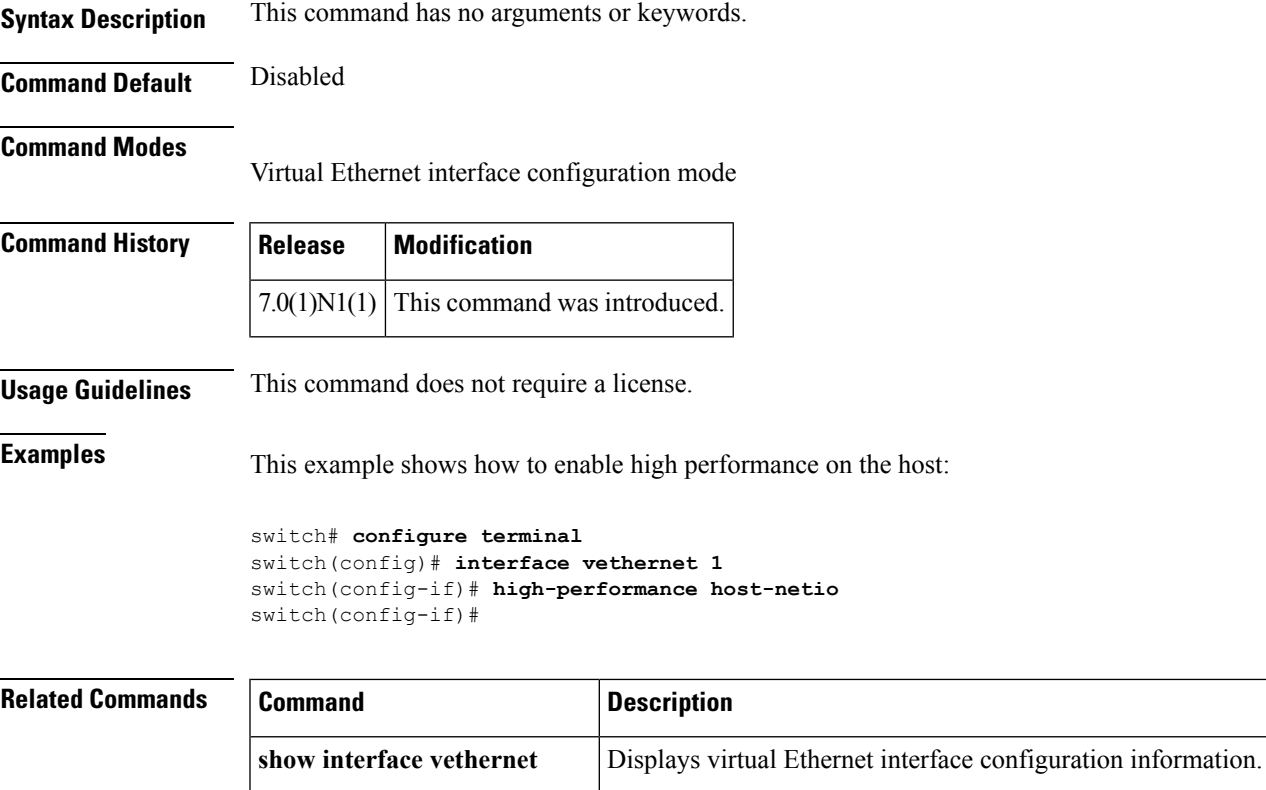

 $\mathbf I$